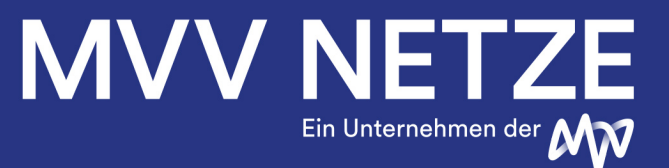

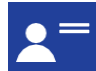

## **Registrierung**

Um Ihre Anfrage bezüglich eines Netzanschlusses online stellen zu können, registrieren Sie sich bitte mit Ihrer E-Mail-Adresse und einem Kennwort.

**Hinweis:** Das Kennwort muss aus mindestens 2 Buchstaben, 1 Großbuchstaben und 1 Zahl bestehen und 12 Zeichen lang sein.

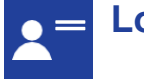

#### **Login**

Nach erfolgreicher Registrierung melden Sie sich bitte mit Ihrer E-Mail-Adresse und Ihrem Kennwort unter www.netzanschlussportal.de an.

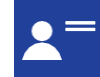

### **Kontaktdaten**

Bei der ersten Anmeldung müssen Sie Ihre Kontaktdaten mit vollständiger Anschrift im Bereich "Mein Konto" angeben.

**Hinweis:** Handeln Sie im Auftrag einer Firma? Dann können Sie die Kontaktdaten Ihres Auftraggebers, dem tatsächlichen Anschlussnehmer und späteren Rechnungsempfänger, hinterlegen.

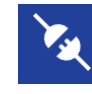

# **Neue Anfrage beginnen**

Sobald Sie Ihre Kontaktdaten gespeichert haben, können Sie Ihre Netzanschluss-Anfragen online erfassen, direkt absenden oder auch nur zwischenspeichern und später im Bereich "Meine Anfragen" weiterbearbeiten.

Sie können folgende Dienstleistungen anfragen, wenn Ihr Bauvorhaben in der Nähe einer Versorgungsleitung der MVV Netze GmbH liegt:

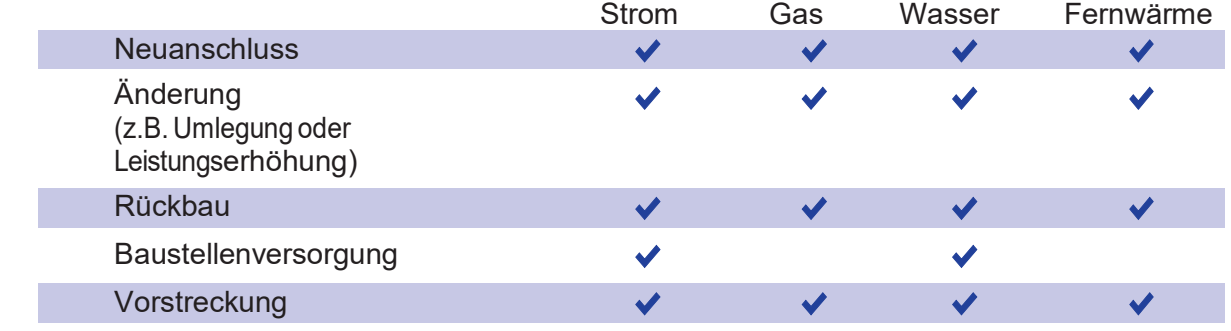

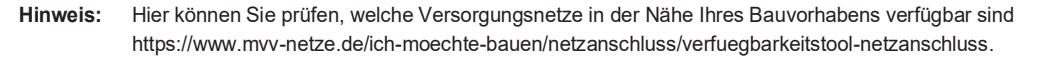

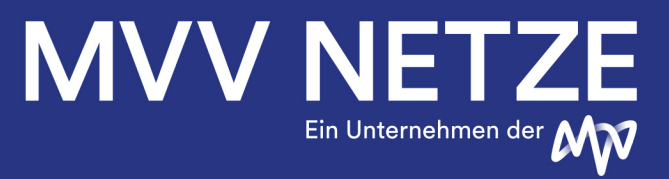

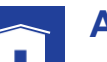

#### **Anschluss**

Es gibt zwei mögliche Varianten, wie Sie die Anschluss-Adresse für Ihr Bauvorhaben angeben können, je nachdem welche Informationen Ihnen vorliegen.

#### **Erfassung postalische Adresse**

Sie können Ihre postalische Anschluss-Adresse mit Straße, Hausnummer, Postleitzahl und Ort angeben. Bei Eingabe der Straße erhalten Sie automatisch eine Vorschlagsliste, aus der Sie wählen können.

#### **Erfassung Flurstück**

Sollte das Grundstück (noch) keine postalische Adresse haben, reicht die Angabe zum Flurstück, Postleitzahl und Ort.

Es folgen Fragen zu Ihrem Bauvorhaben. Bitte geben Sie weitere Informationen zu Ihrem Gebäude an.

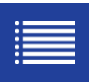

#### **Sparten**

Bitte wählen Sie alle Sparten aus, auf die sich Ihre Anfrage bezieht und geben Sie jeweils die von uns benötigten Informationen ein.

Wir weisen darauf hin, dass die Anfrage zu einem späteren Zeitpunkt nur im Ganzen beauftragt werden kann. Eine Änderung der ausgewählten Sparten ist nach dem Absenden nicht mehr möglich.

**Hinweis:** Bei einem Rückbau ist die Angabe der benötigten Leistung nicht erforderlich.

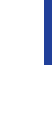

KIB 02 V001 / Stand: 08/2021

<B 02 V001 / Stand: 08/2021

#### **Meine Kontakte**

Bitte geben Sie die Daten des Vertragspartners (Anschlussnehmer und Rechnungsempfänger) mit seiner Adresse ein.

**Hinweis:** Um die Eingabe zu erleichtern, haben Sie beim Auftraggeber die Möglichkeit aus folgenden Kontaktdaten auszuwählen: - Meine Daten (Ihre Benutzerdaten werden verwendet) Abweichender Anschlussnehmer (Eingabe neuer Adress- und Kontaktdaten möglich)

Im Folgenden können Sie weitere Personen oder Firmen benennen, wie z.B. den abweichenden Grundstückseigentümer und den abweichenden Ansprechpartner für die Bauphase.

### **Anlagen**

Bitte laden Sie hier Ihren amtlichen Lageplan mit eingezeichnetem Gebäude, Ihren Grundrissplan des Erdgeschosses (EG) und wenn vorhanden des Kellergeschosses (KG) mit markiertem Anschlussraum hoch. Optional sind sonstige Pläne, Skizzen und Fotos des Gebäudes, Außenaufnahmen der Kernbohrungsstelle oder Querschnittspläne möglich.

**Hinweis:** Die Dokumente können im PDF-Format oder wahlweise auch als Foto im JEPG-Format hochgeladen werden. Der Datei-Umfang ist auf 10 MB pro einzelne Datei begrenzt, nicht auf die Summe aller anzuhängenden Dateien. Die Anzahl der Anhänge ist nicht beschränkt.

**Hinweis**: Sollten Sie Dokumente nachreichen wollen, ist dies über die Chat-Funktion möglich.

# MVV N E I Ein Unternehmen der

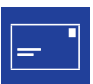

## **Übersicht &Senden**

Hier können Sie noch einmal alle Ihre Angaben kontrollieren und gegebenenfalls bearbeiten, bevor Sie Ihre Anfrage absenden.

**Hinweis:** Nach dem Absenden erhalten Sie, sobald das Team Netzanschlussvertrieb Ihre Anfrage öffnet, per E-Mail eine Eingangsbestätigung von uns.

Hinweis: Eine Zusammenfassung Ihrer Anfrage können Sie in der Übersicht "Meine Anfragen" über das Symbol "Anfrage ansehen" $\bigodot$  in der sich nun öffnenden Rubrik "Anlagen" aufrufen.

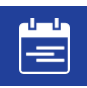

## **Meine Anfragen**

Hier können Sie alle Ihre gespeicherten Anfragen aufrufen, bearbeiten oder abgesendete Anfragen einsehen sowie uns eine Nachricht über den Chat zukommen lassen.

**Hinweis:** Sollen Sie eine gespeicherte oder abgesendete Anfrage in ähnlicher Form nochmals verwenden wollen, kopieren Sie diese einfach über das entsprechende Symbol.

In der Übersicht "Meine Anfragen" ist der detaillierte Bearbeitungsfortschritt (Status) Ihrer Anfragen ersichtlich. Sobald ein oder mehrere Angebot(e) für eine Anfrage verfügbar ist/sind, werden Sie per E-Mail benachrichtigt und können die Dokumente anschließend über das Symbol "Anfrage ansehen"  $\rightarrow \bullet$  – in der sich nun öffnenden Übersicht anschauen und herunterladen.

Falls Sie Ihre Anfrage gemäß unserem Angebot beauftragen möchten, drucken Sie das/die Dokument(e) aus und laden diese(s) unterschrieben und mit allen erforderlichen Unterlagen im Bereich "Angebotsannahme" hoch. Bitte nennen Sie uns darüber hinaus Ihren frühestmöglichen Bautermin und bestätigen Sie Ihre Eingabe über die Schaltfläche "Jetzt verbindlich bestellen". Damit beauftragen Sie uns rechtsverbindlich, Ihren Netzanschluss auszuführen.

**Hinweis:** Das gegengezeichnete Angebot sollte eine gut lesbare PDF-Datei sein und einen Umfang von max. 10 MB nicht überschreiten (wahlweise auch ein Foto im JEPG-Format). **Wichtige Information**: Wir empfehlen Ihnen, schon so früh wie möglich Ihre Netzanschluss-Anfrage bei uns zu stellen. Weitere Informationen zu unseren aktuellen Vorlaufzeiten für Standard-Netzanschlüsse finden Sie auf

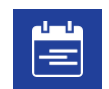

## **Bauausführung**

www.mvv-netze.de.

Sobald Sie das Angebot im Netzanschluss-Portal bestätigen, starten wir mit der Umsetzung. Damit wir jedoch mit den Tiefbau- und Montagearbeiten beginnen können, benötigen wir noch die verkehrsrechtliche Genehmigung vom jeweils zuständigen Bauamt. Liegt alles vor, melden wir uns frühzeitig, um mit Ihnen den Ausführungstermin und gegebenenfalls auftretende Besonderheiten bei der Bauausführung abzustimmen.

Sie können uns jederzeit, unter "Anfrage ansehen" ist eine Nachricht über den Chat zukommen lassen.

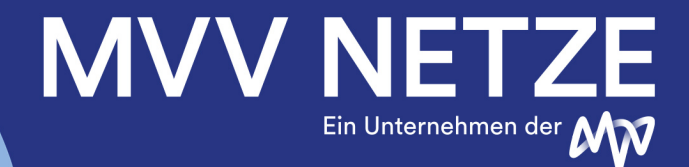

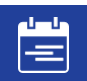

#### **Abrechnung**

Sobald unsere Bauarbeiten abgeschlossen sind, stellen wir Ihnen die Abschlussrechnung im Portal zur Verfügung. Sollten Sie hierzu Fragen haben, schreiben Sie uns bitte eine kurze Nachricht über den Chat.

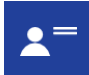

### **Chat-Nachrichten**

Wenn Sie sich in der Übersicht "Meine Anfragen" befinden, können Sie uns jederzeit, nach Klick auf "Anfrage ansehen" **C** eine Nachricht oder weitere Dokumente über den Chat zukommen lassen.

Sobald Ihr Netzanschluss fertig ist, beauftragen Sie ein Fachunternehmen (Installateur) damit, Ihre Kunden- Anlage im Haus in Betrieb zu nehmen. Dazu muss die Messeinrichtung (Zähler) eingebaut werden. Ihr Fachunternehmen muss dafür einen eigenen Antrag bei uns stellen. Planen Sie hierfür weitere 1-2 Wochen ein.

Bitte achten Sie bei der Auftragsvergabe darauf, dass Sie einen Installateur auswählen, der im Installateurs-Verzeichnis der MVV Netze GmbH bzw. eines anderen Netzbetreibers eingetragen ist.

Nur so haben Sie die Gewissheit, dass die in Ihrem Haus installierte Anlage den gültigen technischen Regeln entspricht und sicher ist. Weitere Informationen dazu finden Sie auf www.mvv-netze.de.

 **Digitales Netzanschlussportal:**

**www.netzanschlussportal.de**